Service NauController

## 1. How to change the NauController

- 1) Disconnect 230V power cable.
- 2) Loosen the 2 screws.

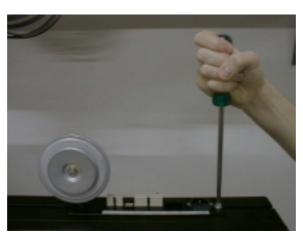

3) Pull out the print.

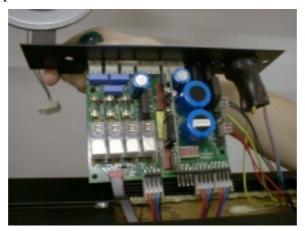

3) Carefully change the NauController.

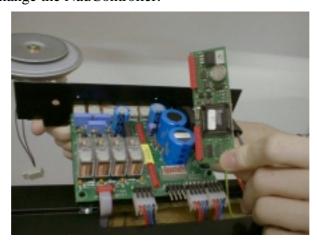

4) Before you connect cable between the scoreboard and the console, be sure that there is no short-circuit on the cable between the pins.